## ขั้นตอนการลงทะเบียนเพื่อใช้งานฐานข้อมูล ACS Journals

## **จากมือถือ แท็ แท็บเล็ต ของผูใช เพื่อใชงานนอกเครือขาย**

1. ผู้ใช้งานจะต้องมี ACS ID ก่อน โดยสามารถเข้าไปลงทะเบียนได้ที่ pubs.acs.org จากนั้นคลิก Log In

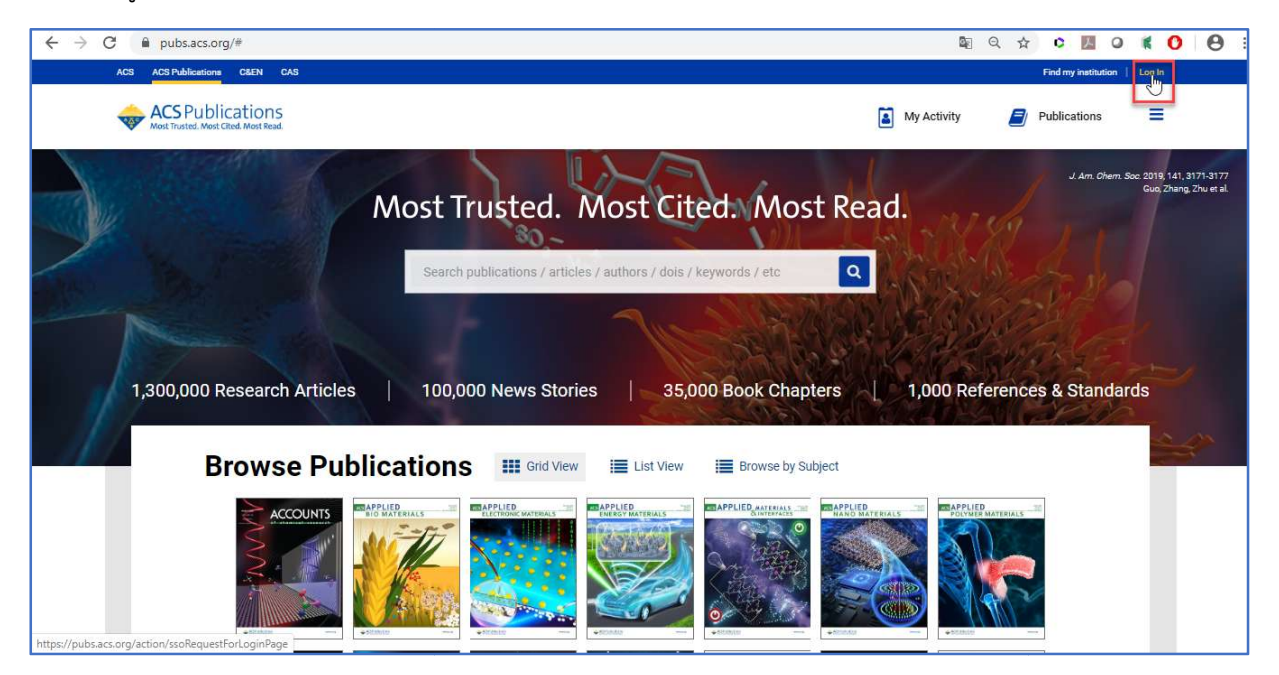

## 1.1 ใหคลิก Create a free account

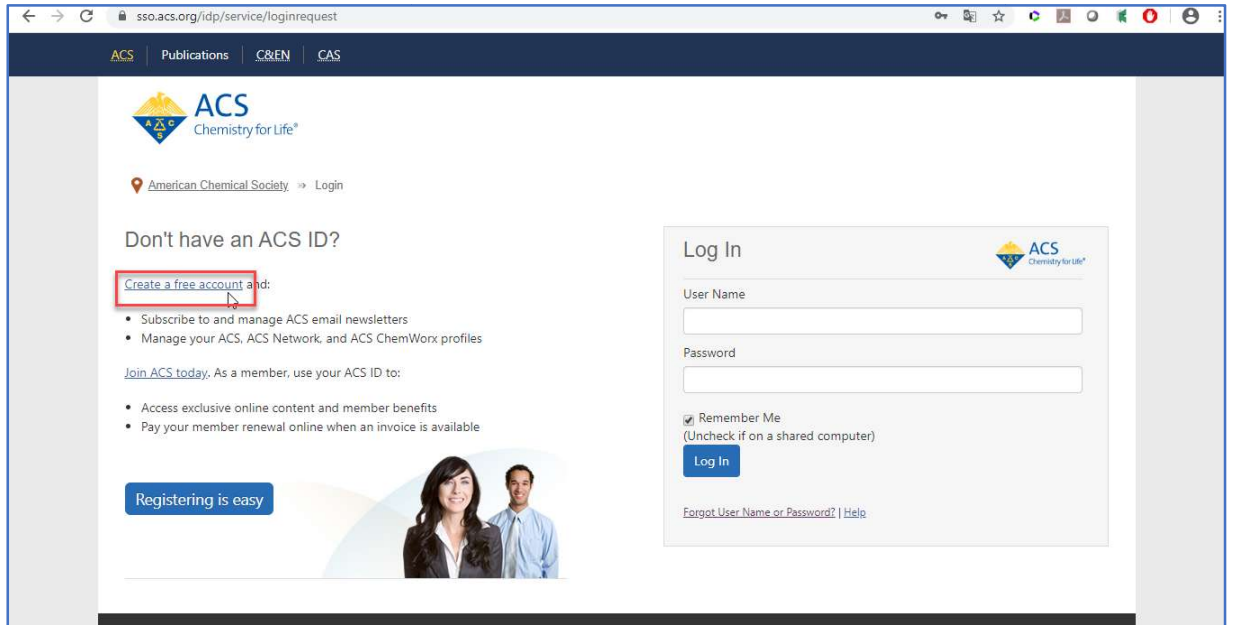

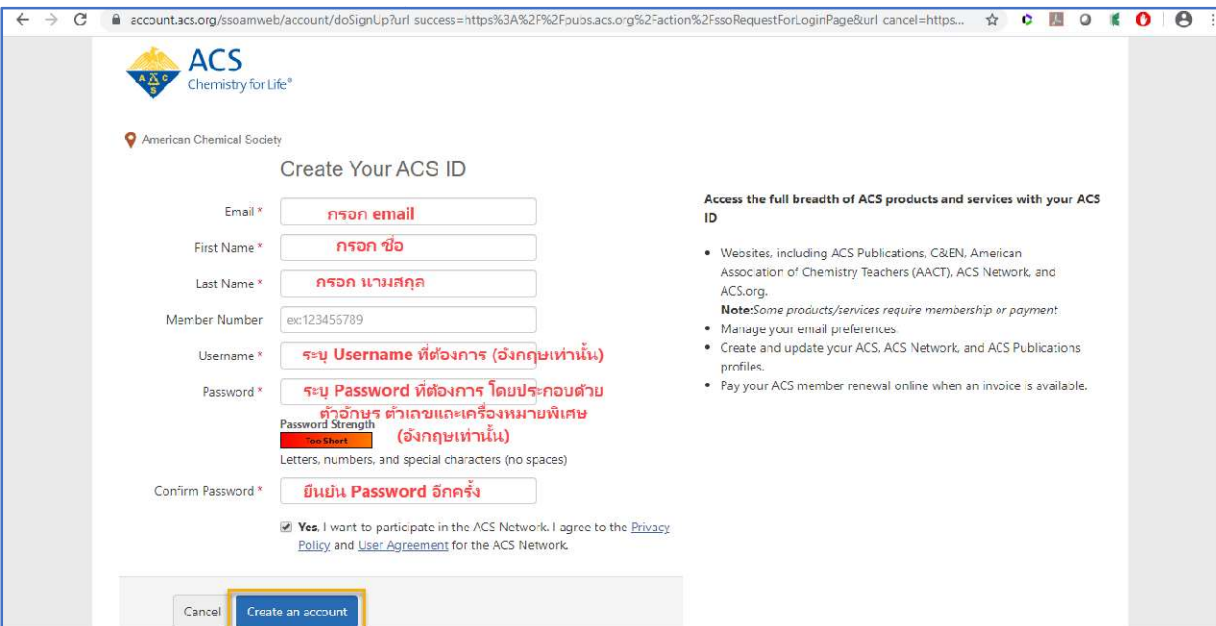

## 1.2 กรอกขอมูลทุกขอที่มีเครื่องหมายดอกจันสีแดง จากนั้นใหคลิก Create an account

2. ให้เปิดเบราเซอร์ จากนั้นพิมพ์ URL : pubs.acs.org (ต้องเชื่อมต่อเครือข่ายอินเตอร์เน็ตของมหาวิทยาลัย ไดทั้งแลนหรือไวไฟ) ซึ่งจะขึ้นชื่อมหาวิทยาลัย จากนั้นใหคลิก Log In

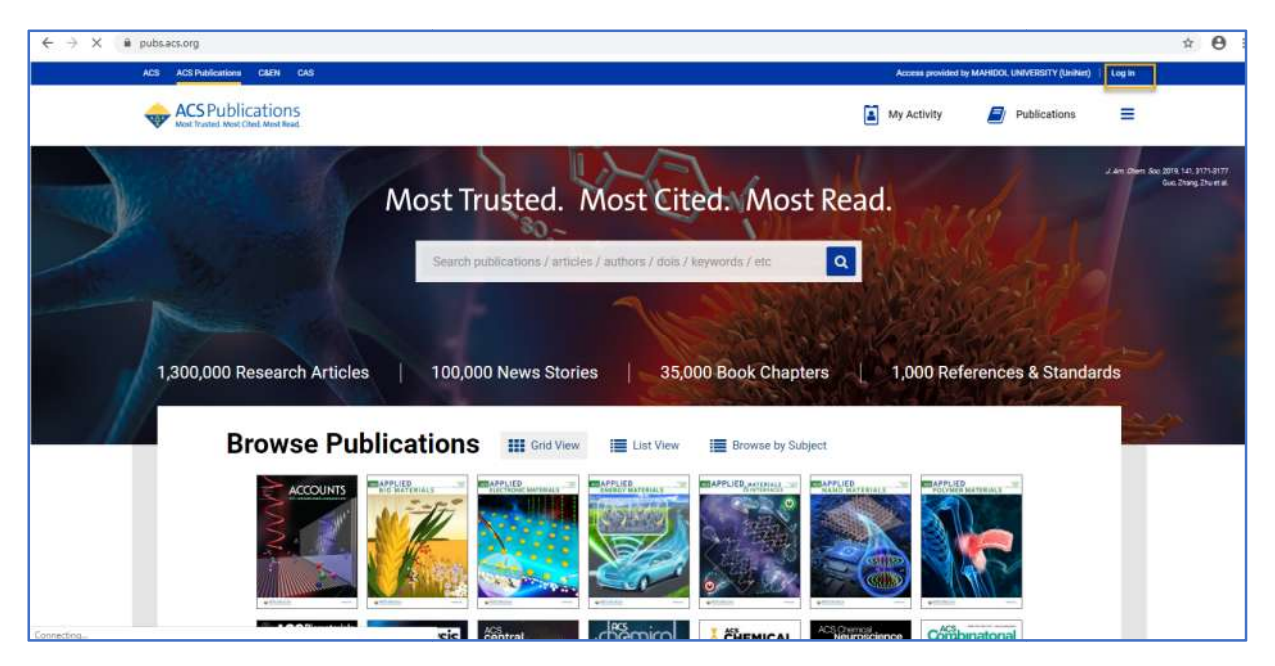

3. พิมพ์ Username / Password ส่วนตัว แล้วคลิก Log In

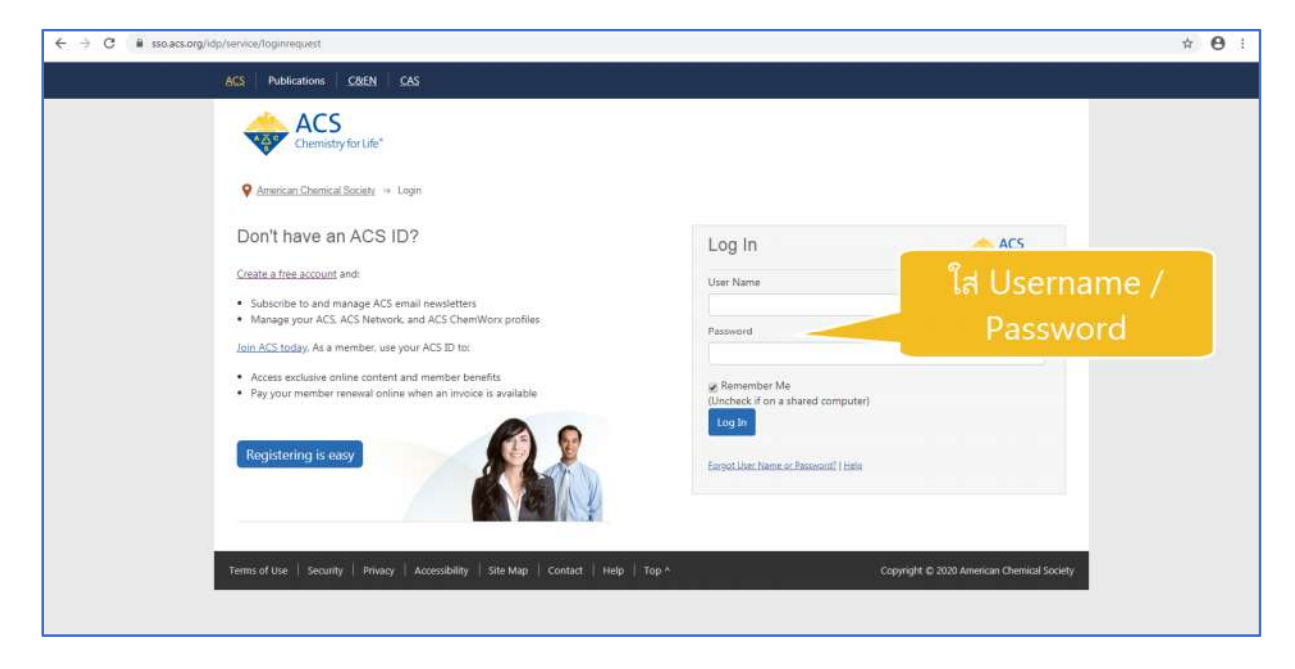

4. คลิกที่เมนูขีด 3 ขีด (หลัง Publications) จากนั้นเลือกที่ Pair a device

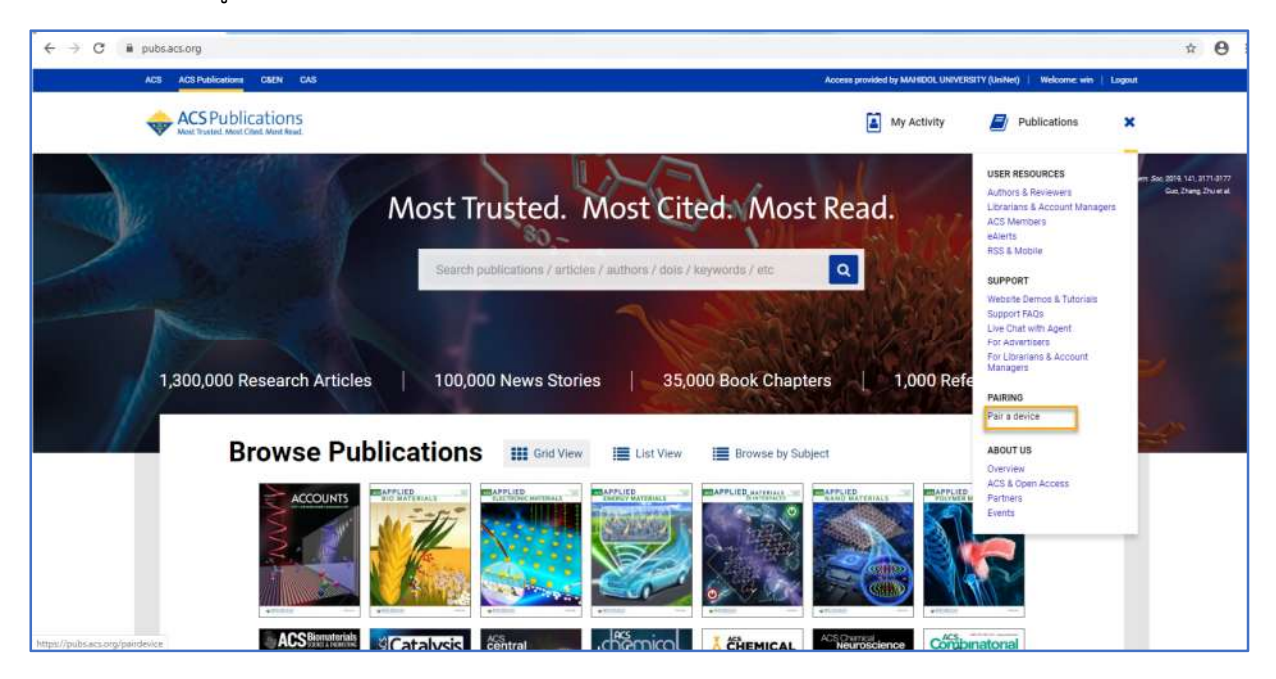

5. จะแสดงหนาจอ Paring ใหนํา Paring Code ซึ่งเปนรหัส 6 หลักไปใสในชอง Pair Device ในมือถือ หรือ แท็บเล็ต (รหัสจะหมดอายุภายใน 10 นาที ถ้าเกินเวลาที่กำหนดต้องทำใหม่อีกครั้ง เพื่อขอ Paring Code ใหม)

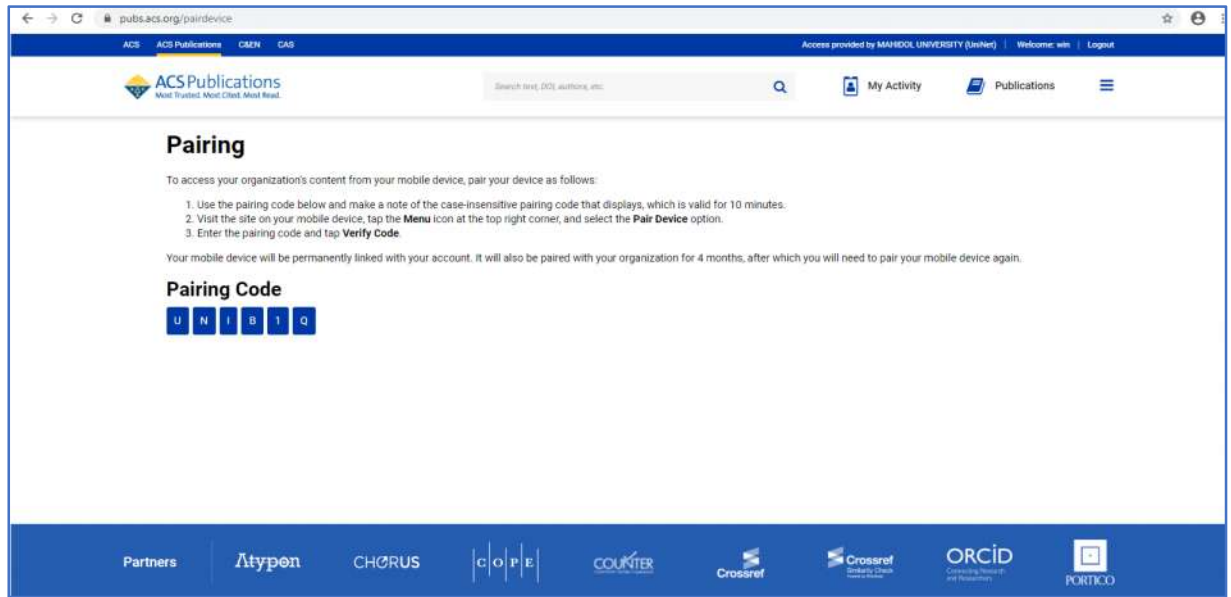

6. พิมพ URL : pubs.acs.org ในเว็บบราวเซอรของมือถือ หรือแท็ปเล็ต

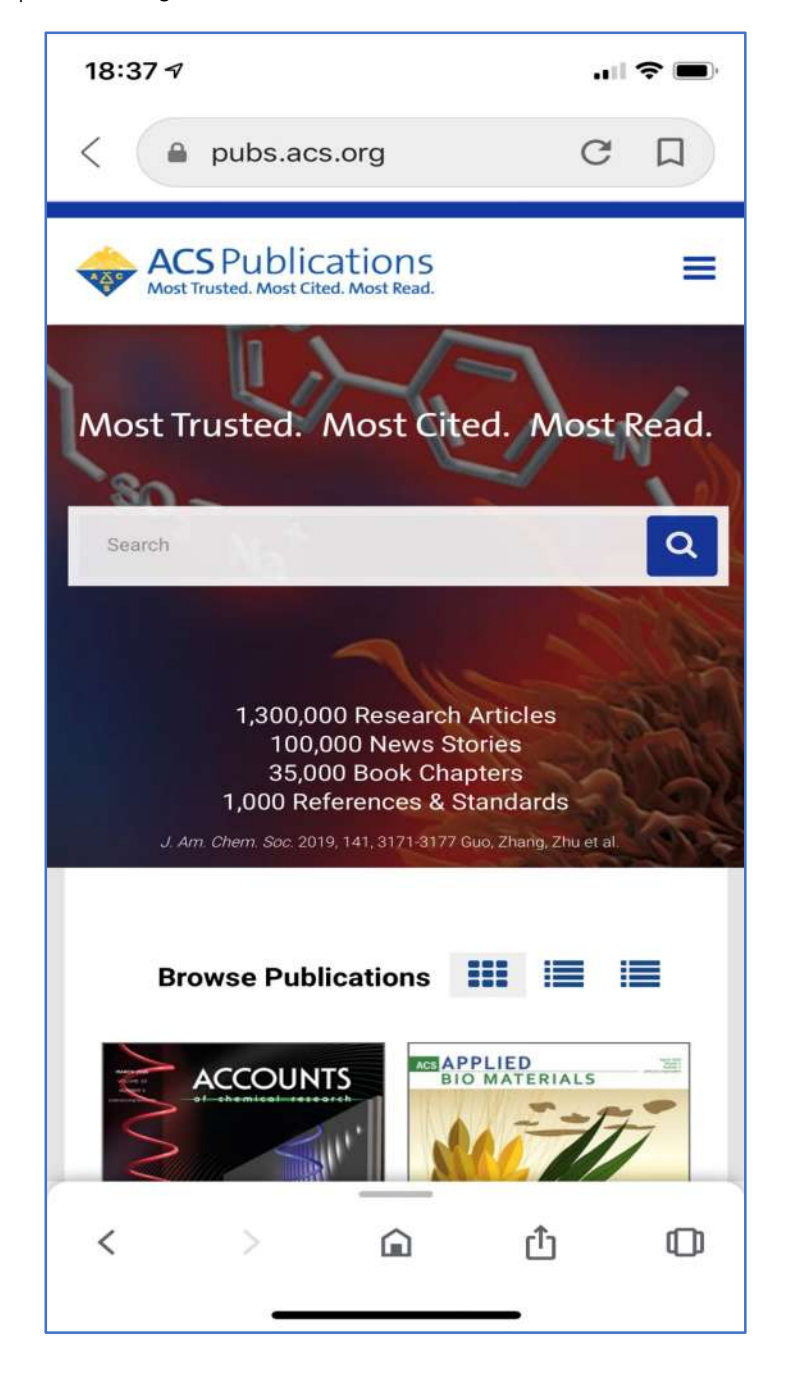

7. คลิกที่เมนูขีด 3 ขีด ที่ดานบนของหนาจอ จากนั้นคลิกที่ Pair This Device

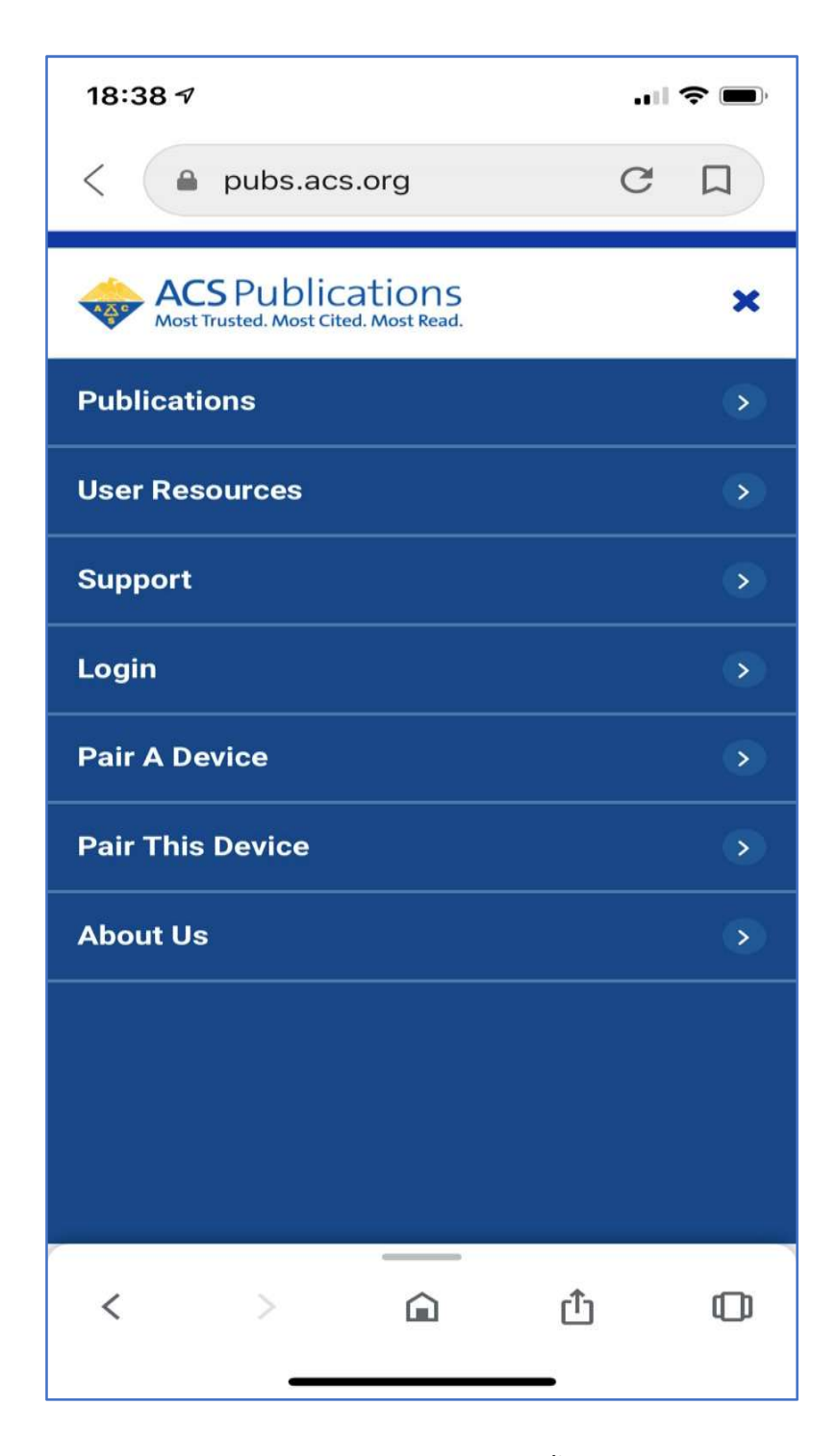

8. ใสรหัส Paring Code ที่ไดจากขอ 5 ใสในชอง Pair device จากนั้นคลิก Verify Code หลังจากนั้นจะ สามารถเขาใชงานเอกสารฉบับเต็มภายนอกมหาวิทยาลัยได 4 เดือน